# **Renouvellement automatique de certificat Let's Encrypt (pour Nginx)**

#### **Introduction**

- Let's Encrypt est un service de PKI gratuit
- Les certificats Let's Encrypt sont reconnus par les navigateurs
- Un certificat Let's Encrypt peut contenir plusieurs hostnames
- La validation des certificats est automatisée grâce au protocole ACME
- Nous utiliserons l'implémentation «certbot»
- Le script est prévu pour le serveur web Nginx
- Lien ⇒ <https://certbot.eff.org/>

## **Installation**

• Installer Let's Encrypt:

```
cd /root
wget https://dl.eff.org/certbot-auto
chmod +x certbot-auto
./certbot-auto
```
• Installer le script de renouvellement de certificat:

```
wget -O /usr/local/sbin/renew-cert-letsencrypt
"https://www.ilard.fr/dokuwiki/doku.php?do=export_code&id=public:renouvellem
ent automatique de certificat let s encrypt&codeblock=2"
chmod +x /usr/local/sbin/renew-cert-letsencrypt
```
#### [/usr/local/sbin/renew-cert-letsencrypt](https://www.ilard.fr/dokuwiki/doku.php?do=export_code&id=systeme:renouvellement_automatique_de_certificat_let_s_encrypt&codeblock=2)

```
#!/bin/bash
```
*####################################################################### #######################*

. /usr/local/etc/renew-cert-letsencrypt.cf || exit 1

*####################################################################### #######################*

```
ARGS=$(echo ${ARGS})
```

```
# Récupérer l'âge du certificat
age=$(($(date +%s)-$(date -r /etc/nginx/privkey.pem +%s)))
age=$((${age}/86400))
```

```
echo -n "* Certificat renouvelé il y a ${age} jours => renouvellement "
if [ ${age} -ge ${AGEMAX} ] ; then
         echo "nécessaire"
else
         if [ "${1}" = "-f" ] ; then
                 echo "forcé"
         else
                 echo "pas nécessaire"
                 exit 0
         fi
fi
echo
cd ${REP}
echo -e "* Commande à exécuter:\n\n${PROG} ${ARGS}\n"
service nginx stop
${PROG} ${ARGS}
echo
# Récupérer le nom du dossier qui contient le certificat le plus récent
rep=$(ls -l --time-style long-iso /etc/letsencrypt/live/*/privkey.pem
|awk '{print $6" "$7" "$8}' |sort |tail -1 |cut -d"/" -f5)
echo -n "* Certificat le plus récent: /etc/letsencrypt/live/${rep} => "
# Comparer le certificat le plus récent et le certificat installé
diff /etc/letsencrypt/live/${rep}/privkey.pem /etc/nginx/privkey.pem >
/dev/null
if [ $? -eq 1 ] ; then
         echo "renouvelé"
         echo "* Installation certificat pour Nginx"
         cp /etc/letsencrypt/live/${rep}/fullchain.pem /etc/nginx/
         cp /etc/letsencrypt/live/${rep}/privkey.pem /etc/nginx/
        if [ -f /usr/local/etc/certs-letsencrypt post ok.sh ] ; then
                 . /usr/local/etc/certs-letsencrypt_post_ok.sh
         fi
else
         echo "PAS renouvelé"
fi
service nginx start
echo
```
## **Configuration**

• Installer et éditer le fichier de configuration:

```
wget -O /usr/local/etc/renew-cert-letsencrypt.cf
"https://www.ilard.fr/dokuwiki/doku.php?do=export_code&id=public:renouvellem
ent automatique de certificat let s encrypt&codeblock=4"
```
[/usr/local/etc/renew-cert-letsencrypt.cf](https://www.ilard.fr/dokuwiki/doku.php?do=export_code&id=systeme:renouvellement_automatique_de_certificat_let_s_encrypt&codeblock=4)

```
AGEMAX=60
REP=/root
PROG="./certbot-auto"
ARGS="
certonly
  --renew-by-default
  --standalone
  --rsa-key-size 4096
  -m contact@mondomaine.fr
  -t
  -d mondomaine.fr
  -d autredomaine.net
  -d www.mondomaine.fr
  -d mail.mondomaine.fr
  -d www.autredomaine.net
"
```
**Facultatif** ⇒ installer et éditer le script à exécuter **après** un renouvellement réussi de certificat:

```
wget -O /usr/local/etc/renew-cert-letsencrypt_post_ok.sh
"https://www.ilard.fr/dokuwiki/doku.php?do=export_code&id=public:renouvellem
ent automatique de certificat let s encrypt&codeblock=6"
```
[/usr/local/etc/renew-cert-letsencrypt\\_post\\_ok.sh](https://www.ilard.fr/dokuwiki/doku.php?do=export_code&id=systeme:renouvellement_automatique_de_certificat_let_s_encrypt&codeblock=6)

```
echo "* Installation certificat pour Cyrus-Imap et Postfix"
scp -q /etc/letsencrypt/live/${rep}/*.pem 192.168.50.123:/etc/ssl
ssh 192.168.50.123 'service cyrus-imapd restart ; service postfix
restart'
```
Planifier le renouvellement dans CRON:

ln -s /usr/local/sbin/renew-cert-letsencrypt /etc/cron.daily

Forcer la création / renouvellement de certificat:

renew-cert-letsencrypt -f

From:

<https://www.ilard.fr/dokuwiki/>- **Informatique Libre en Ardenne**

Permanent link:

**[https://www.ilard.fr/dokuwiki/doku.php?id=systeme:renouvellement\\_automatique\\_de\\_certificat\\_let\\_s\\_encrypt&rev=1479734933](https://www.ilard.fr/dokuwiki/doku.php?id=systeme:renouvellement_automatique_de_certificat_let_s_encrypt&rev=1479734933)**

Last update: **21/11/2016**

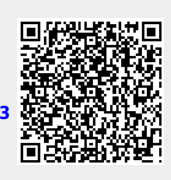